### **Revision**

#### **LaTeX is a document preparation system**

• Typesets documents

#### **Commands**

• Start with a backslash (\)

#### **Environments**

- \begin{name}  $\cdot \ \end{math}$ 
	- \end{name} **\documentclass[a4paper]{book}**

**\begin{document}**

**\end{document}**

11/05/2007 COMPSCI 111/111G - LaTeX 02 2

**...**

## **Text Styles**

**COMPSCI 111 / 111G**

**LAT<sub>E</sub>X** 

*An introduction to practical computing*

2 and  $\sim$  1

**\textbf{ Argument will be bold }**

11/05/2007 COMPSCI 111/111G - LaTeX 02

*Mastering Cyberspace:* 

**\textit{** *Argument will be italic* **}**

**\textsl{** *Argument will be slanted* **}**

**\textsf{ Argument will be sans-serif }**

**\textrm{ Argument will be serif (roman) }**

**\texttt{ Argument will be monospace }**

**\textsc{ ARGUMENT WILL BE SMALL CAPITALS }**

# **Font Style**

#### **Forms**

- Declarative form (Set style from this point forward)
- Environmental form (Create an environment that uses this style)
- \bfseries Bold
- \mdseries Normal weight (i.e. not bold)
- \itshape Italic
- \slshape Slanted
- \upshape Upright (opposite of slanted)
- \scshape Small Capitals
- \rmfamily Serif (roman)
- \sffamily Sans-serif
- \ttfamily Monospace (typewriter)

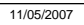

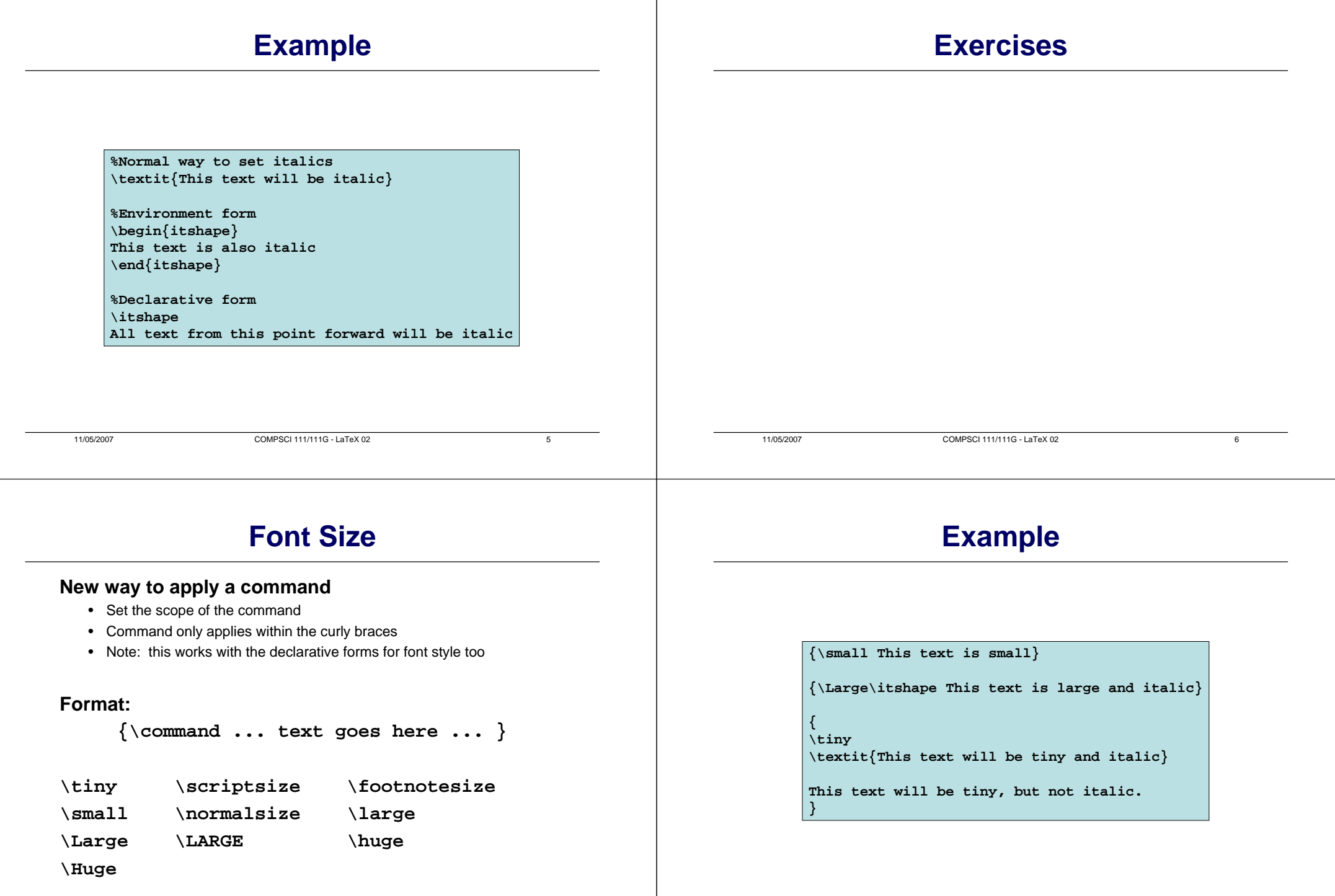

 $\blacksquare$ 

# **Aligning paragraphs**

#### **flushleft**

• Environment that aligns a paragraph to the left

### **flushright**

• Environment that aligns a paragraph to the right

#### **center**

• Environment that aligns a paragraph to the centre

**\begin{center} furuike ya\\ kawazu tobikomu\\ mizu no oto\end{center}**

**\begin{center} Three things are certain:\\ Death, taxes, and lost data.\\ Guess which has occurred!\end{center}**

```
11/05/2007 COMPSCI 111/111G - LaTeX 02 9
```
# **Ordered Lists**

### **Ordered Lists**

- List that is enumerated
- enumerate environment
- \item used to identify each item in the list

**\begin{enumerate} \item Pears \item Apples \item Bananas \end{enumerate}**

# **Unordered Lists**

#### **Unordered Lists**

- List that uses bullet points
- itemize environment
- $\bullet\;$   $\setminus$ item used to identify each item in the list

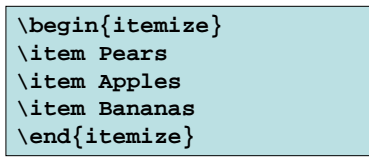

11/05/2007 COMPSCI 111/111G - LaTeX 02 10

# **Description Lists**

### **Description Lists**

- List that is used to define terms
- description environment
- \item[ **term** ] used to identify each term in the list

**\begin{description} \item[Pears] Fruit \item[Apples] More fruit \item[Bananas] Still more fruit \end{description}**

# **Quotes and Quotations**

#### **quote environment**

- Used for short quotes
- Entire environment is indented
- The first line of a new paragraph inside quote is not indented.

#### **quotation environment**

- Used for longer quotes
- Entire environment is indented
- The first line of a new paragraph inside quotation is indented

#### **\begin{quote} They misunderestimated me.**

**Our nation must come together to unite** 

**After all, Europe is America's closest ally \end{quote}**

11/05/2007 COMPSCI 111/111G - LaTeX 02 13

### **Verbatim**

#### **verbatim environment**

- Reproduces text exactly as it appears
- Uses a monospace font (courier)
- Often used for computer code
- No latex commands can be used in verbatim

**The following commands are used in LaTeX \begin{verbatim} Use \\ to create a line break. Use \section{ name } to create a new section. \end{verbatim}**

**The following commands are used in LaTeX**

**Use \\ to create a line break. Use \section{ name } to create a new section.**

11/05/2007 COMPSCI 111/111G - LaTeX 02 14

## **Mathematics**

**Three ways to enter mathematics mode**

#### **Inline text**

• \$ ... \$

#### **displaymath environment**

• Centres the maths on a line of its own

#### **equation environment**

- Centres the maths on a line of its own
- Numbers the maths with an equation number

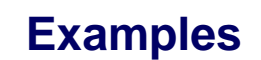

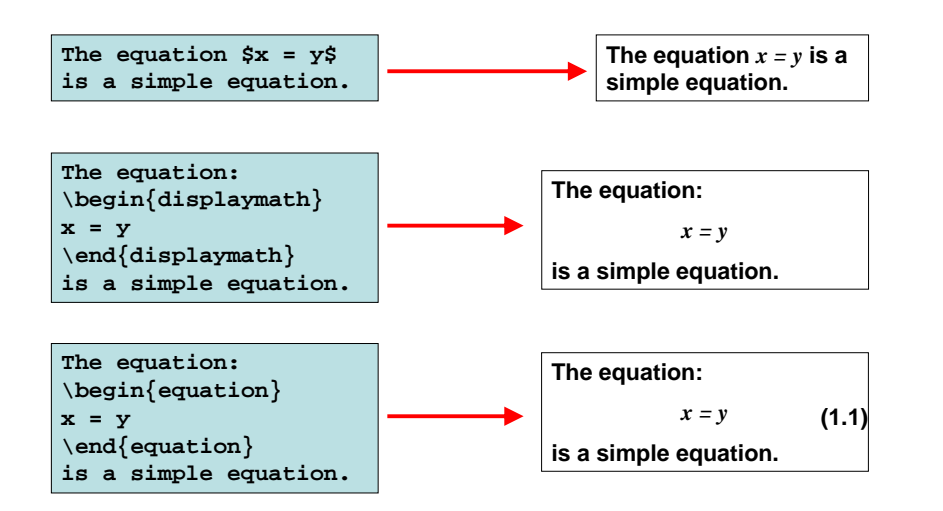

# **Laying out mathematics**

### **Too many commands to memorise**

- Look up the commands when we need them
- Any symbol, any structure exists somewhere
- We will look at the most common commands
- To apply letters to a group, we put curly braces around them

### **Exponent**

- Carat (^)
- Example: **n^{th} nth**

### **Subscripts**

- Underscore (\_)
- Example: **s**\_0 **——————> s**<sub>0</sub>

# **Other common functions**

#### **Square roots**

- \sqrt{ ... } • Example:
	- $\sqrt{\sqrt{x^2 + y^2}}$
- $\sqrt{x^2+y^2}$

### **Fractions**

#### • \frac{ numerator } { denominator }

• Example:  $3\frac{1}{2}$ 

• \sum

**Sum**

• Example:  $\sum_{k=1}^{k=1}^{n} k$ 

$$
\sum_{k=1}^n k
$$

 $3\frac{1}{2}$ 

# **Example**

11/05/2007 COMPSCI 111/111G - LaTeX 02 17

 $\sum_{k=1}^{n} k = \frac{1}{2}n(n+1) = \frac{n(n+1)}{2}$ 

$$
\sum_{k=1}^{n} k = \frac{1}{2}n(n+1) = \frac{n(n+1)}{2}
$$

### **Example**

11/05/2007 COMPSCI 111/111G - LaTeX 02 18

**If a quadratic equation is given by: \begin{displaymath}**  $f(x) = ax^2 + bx + c$ **\end{displaymath} Then the formula for calculating the roots of a quadratic equation is: \begin{displaymath}**  $x = \frac{-b \pm \sqrt{b^2 - 4ac}}{2a}$ **\end{displaymath}**

If a quadratic equation is given by:

$$
f(x) = ax^2 + bx + c
$$

Then the formula for calculating the roots of a quadratic equation is:

$$
x = \frac{-b \pm \sqrt{b^2 - 4ac}}{2a}
$$

11/05/2007 COMPSCI 111/111G - LaTeX 02 20 20

# **Exercise**

### **Write the code that reproduces the following LaTeX:**

#### The sum of a geometric series is:

$$
\sum_{k=0}^{n} ar^k = ar^0 + ar^1 + ar^2 + ar^3 + \ldots + ar^n
$$

We can rearrange the equation to produce the simple formula:

$$
\sum_{k=0}^{n} ar^k = \frac{a(1 - r^{n+1})}{1 - r}
$$

# **Adding functionality**

### **\usepackage{ packagename }**

- A library that adds or modifies the commands available
- Thousands of packages available
- Some are very useful

### **Add the \usepackage command to the preamble**

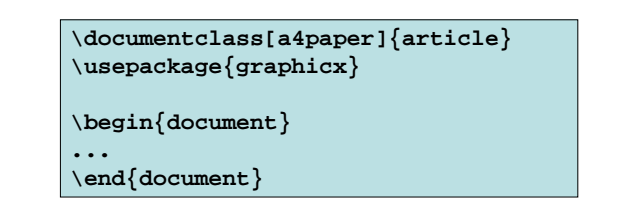

# **graphicx**

11/05/2007 COMPSCI 111/111G - LaTeX 02 21

### **Package that allows you to import graphics**

- Graphics must be in .eps format
- Can set width and height
- Other options are also available

### **\includegraphics[options]{Filename.eps}**

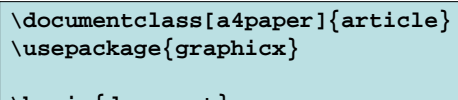

**\begin{document} This is a simple picture**

```
\begin{center}
\includegraphics{width=10cm]{Example.eps}
\end{center}
```
**\end{document}**

# **Summary**

11/05/2007 COMPSCI 111/111G - LaTeX 02 22

### **LaTeX is a very good typesetting package**

- Excellent for mathematics
- Excellent for long documents
- Excellent for people who really care about presentation
- Very configurable
- Steep learning curve (but worth it for those that bother)

### **Recommended software for use on Windows**

- MikTeX (LaTeX distribution)
- TeXnicCenter (An IDE for using LaTeX easily)